# Vim

#### Pierre Cosquer

Association Actux

23 mars 2011

**≮ロ ▶ (伊 )** 

<span id="page-0-0"></span>×. ÷

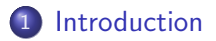

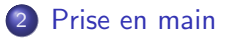

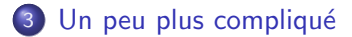

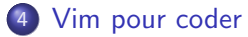

4 0 8

Vim : Éditeur de texte puissant et efficace. Antonyme : Emacs, nano, notepad.

<span id="page-2-0"></span>4 日下

Vim : Éditeur de texte puissant et efficace. Antonyme : Emacs, nano, notepad.

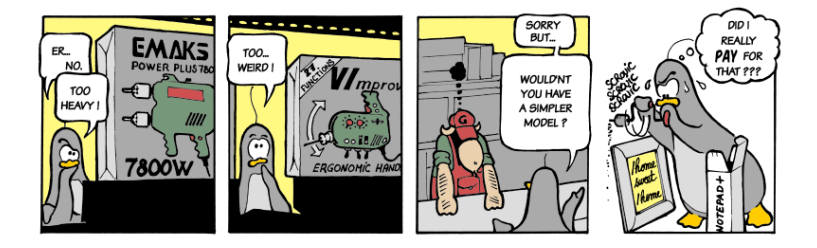

FIGURE: Copyright (c) 2007 Laurent Gregoire

4 0 8

- **1 ed, développé par Ken Thompson au début des années 1970, éditeur** modal ligne par ligne
- 2 vi, éditeur modal visuel développé par Bill Joy en 1976
- **3** Vim (VI iMprove), clone de vi développé par Braam Moolenarr pour Amiga, puis porté sur de nombreux OS.

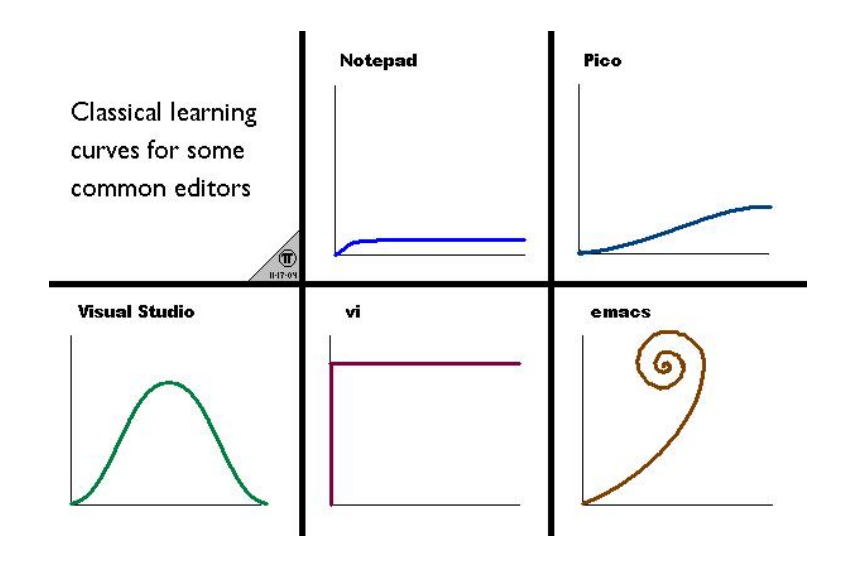

**← ロ ▶ → イ 同** 

<span id="page-5-0"></span>×.  $\mathcal{A}$  .

Vim réagit différemment suivant dans quel mode il se trouve. Il y a 6 principaux modes :

Normal ou Commande Touche  $\ll$  Echap  $\gg$ Mode par défaut de Vim. Insertion  $T$ ouche  $\ll i$   $\gg$  Permet d'insérer du texte.

- Ligne-de-commande Touche  $\ll$  :  $\gg$ . Permet de lancer une commande puis de retourner en mode normal.
	- Visuel Touche  $\ll v \gg$ . Permet de sélectionner une zone de texte et d'appliquer une commande dessus.
	- Sélection Touche  $\ll$  Ctrl-G  $\gg$ en mode visuel. Supprime la zone sélectionnée et passe en mode Insertion.
		- Ex Touche  $\le Q \ge P$ . Permet de lancer plusieurs commandes à la suite.

 $QQ$ 

### Déplacements

h, j, k, I ou les flêches

et beaucoup d'autres comme w pour se placer sur le mot à droite

#### Suppression

x pour supprimer un caractère

ddéplacement pour supprimer du curseur vers le déplacement

dd pour supprimer la ligne entière

## Copier/Coller

ydéplacement pour copier p ou P pour coller

# Quelques commandes

## Sauvegarde de fichier

:w nom du fichier

## Ouverture de fichier

:e nom du fichier

## Recherche

/motif recherche motif en avant

## Substitution de texte

:s/motif/remplacement/ remplace une fois motif par remplacement sur la ligne courante

:%s/motif/remplacement/g remplace toutes les occurences de motif par remplacement dans tout le fichier

**← ロ → → ← 何 →** 

### Annulation

En mode commande,  $\ll u \gg$ annule une commande,  $\ll U \gg$ restaure la ligne entière.

## Complétion

<span id="page-9-0"></span>En mode insertion,  $\langle \hat{p} \rangle$  et  $\langle \hat{p} \rangle$  affiche une pop-up d'auto-complétion.

Vim permet d'éditer plusieurs fichiers (buffers) à la fois

- :e fichier ouvre un buffer
- :badd fichier ajoute un buffer sans l'ouvrir
- $\bullet$  : bp et bn ouvre le buffer précédent/suivant
- :1s! liste les buffers
- :b bufname ouvre le buffer bufname
- : bd bufname supprime le buffer bufname

Le plugin MiniBufExplorer affiche en permanence la liste des buffers

Vim permet d'afficher plusieurs fichiers, voire plusieurs fois le même fichier

- : split et : vsplit découpent la fenêtre
- Ctrl-w h, Ctrl-j, Ctrl-w k et Ctrl-l pour se déplacer
- Ctrl-w + et Ctrl-w − pour redimensionner la fenêtre active
- $\bullet$  : help windows pour plus de détails

Vim supporte de nombreuses options

- **.** : set opt active l'option opt
- **.** : set opt=valeur assigne valeur à l'option opt
- **o** : set noopt désactive l'option opt
- **•** : help opt affiche l'aide de l'option opt

On peut sauvegarder ses préférences dans le vimrc :

 $\bullet$  :e \$MYVIMRC

Quelques options à mettre dans son vimrc :

set nocompatible " désactive la compatiblité avec vi syntax on " active la coloration syntaxique filetype plugin indent on set number " affiche les numéros de lignes

: colorscheme permet de changer le thème de couleur

<span id="page-13-0"></span> $QQQ$ 

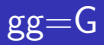

#### $gg=G$  : réindente proprement tout le code

**K ロ ▶ K 御 ▶ K 舌** 

<span id="page-14-0"></span>重